# Android ROMs

Bob Igo, Digital Arc Systems Slides will be made available at http://bob.igo.name<br> [bob.igo@digitalarcsystems.com](mailto:bob.igo@digitalarcsystems.com)

1

## What is (a) ROM?

- Your device's ROM (Read Only Memory) stores your device's OS.
- A ROM *file* can be installed (*flashed*) to your device's ROM, giving you a different OS.
- In context, ROM refers to the ROM file or the OS that it provides.

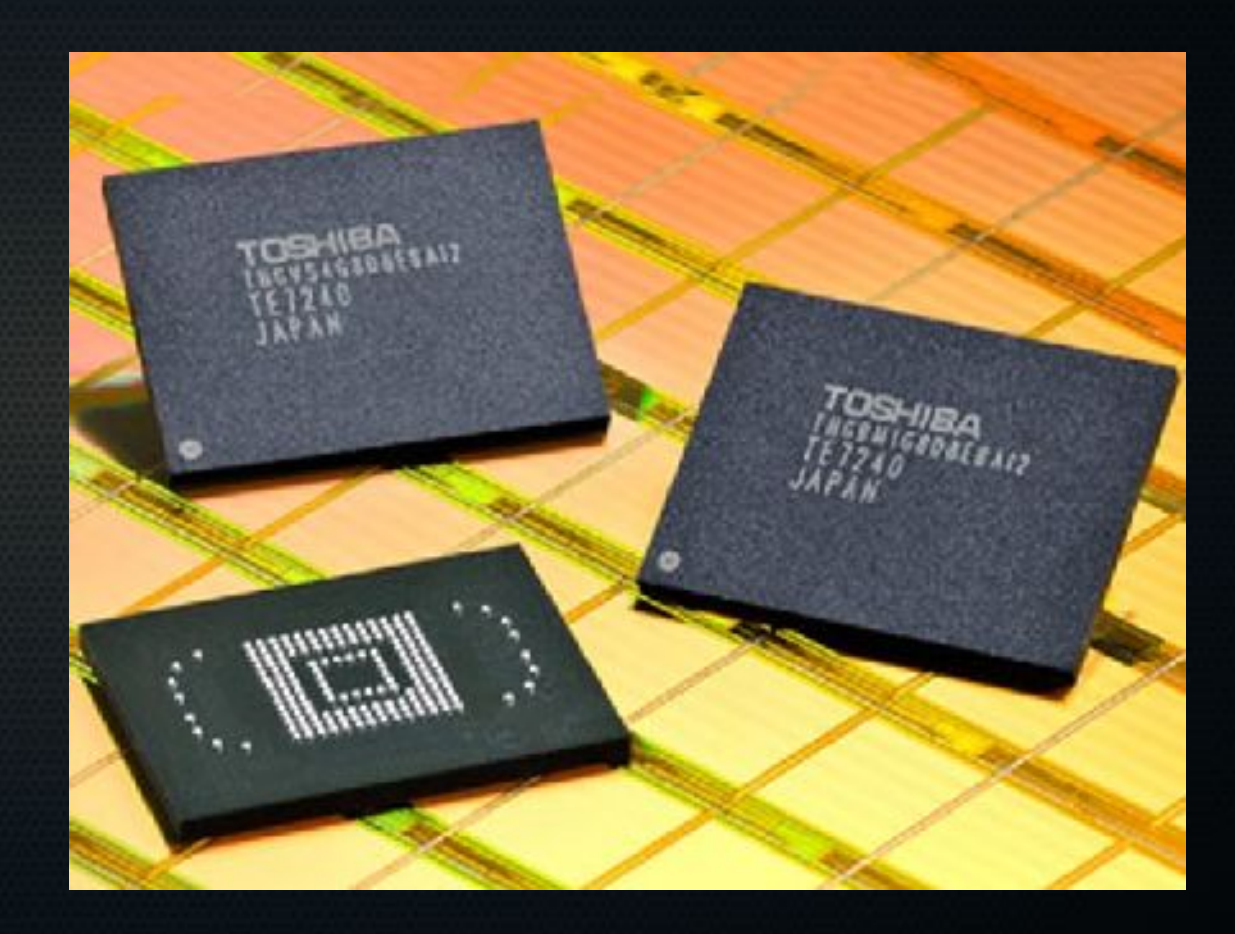

#### ROMs Are Read *Only*?

- ROMs are *usually* read only.
- An Android ROM chip is NAND flash memory pretending to be a ROM.
- Special device mode and actions required to write to them (aka *flash* them).
- Could think of this like a CD-RW

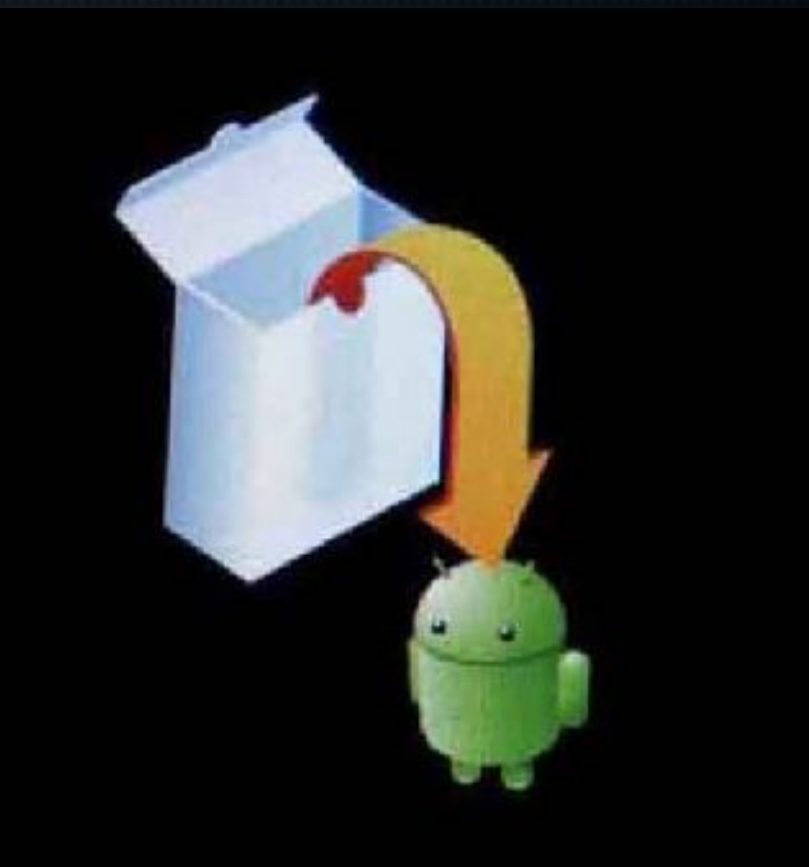

#### Questions?

#### Why Install Another ROM?

- Things to lose:
	- vendor EOL
	- bloatware
	- skins (inefficiency layers)
	- stock app replacements

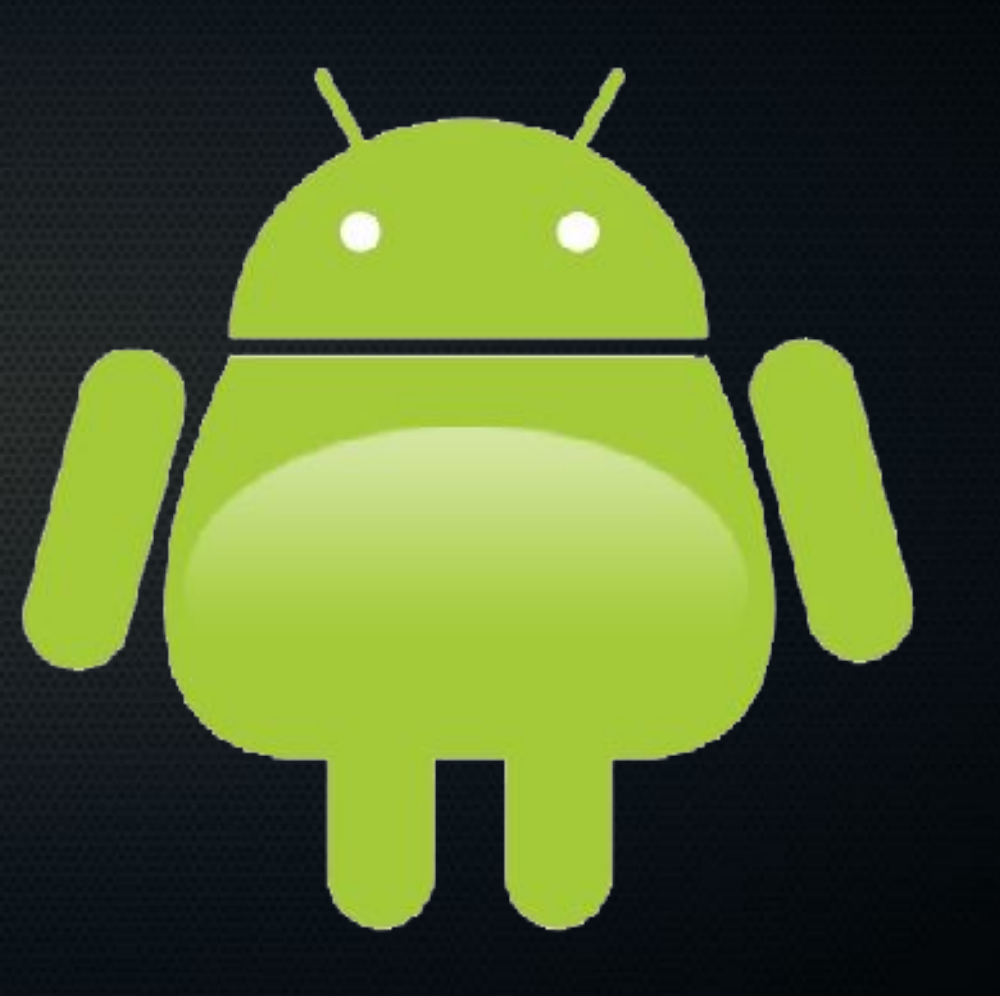

#### Why Install Another ROM?

#### A 11:54

#### **CyanogenMod settings**

#### Application

Application moving, install location, communication filtering

Display Display animations, rotation, timeouts

#### Input Input behavior, buttons, haptic feedback

Interface

Interface tweaks, overscrolling, render effect

#### Lockscreen

Lockscreen gestures, style, unlock options

#### Performance

Performance tweaks, JIT, VM heap size

#### Sound

Sound volumes, audio focus, quiet hours

- Things to gain:
	- stock features
		- free wifi hotspot
	- custom features
		- deny permissions
		- toggle switches in pulldown
		- landscape home screen
	- early upgrades
	- root

### Why *NOT* Install Another ROM?

- You could potentially render your device inoperable (aka *brick* it)
	- this is *usually* a recoverable condition
	- not to be undertaken the weekend you're on call
- The new ROM might be buggy

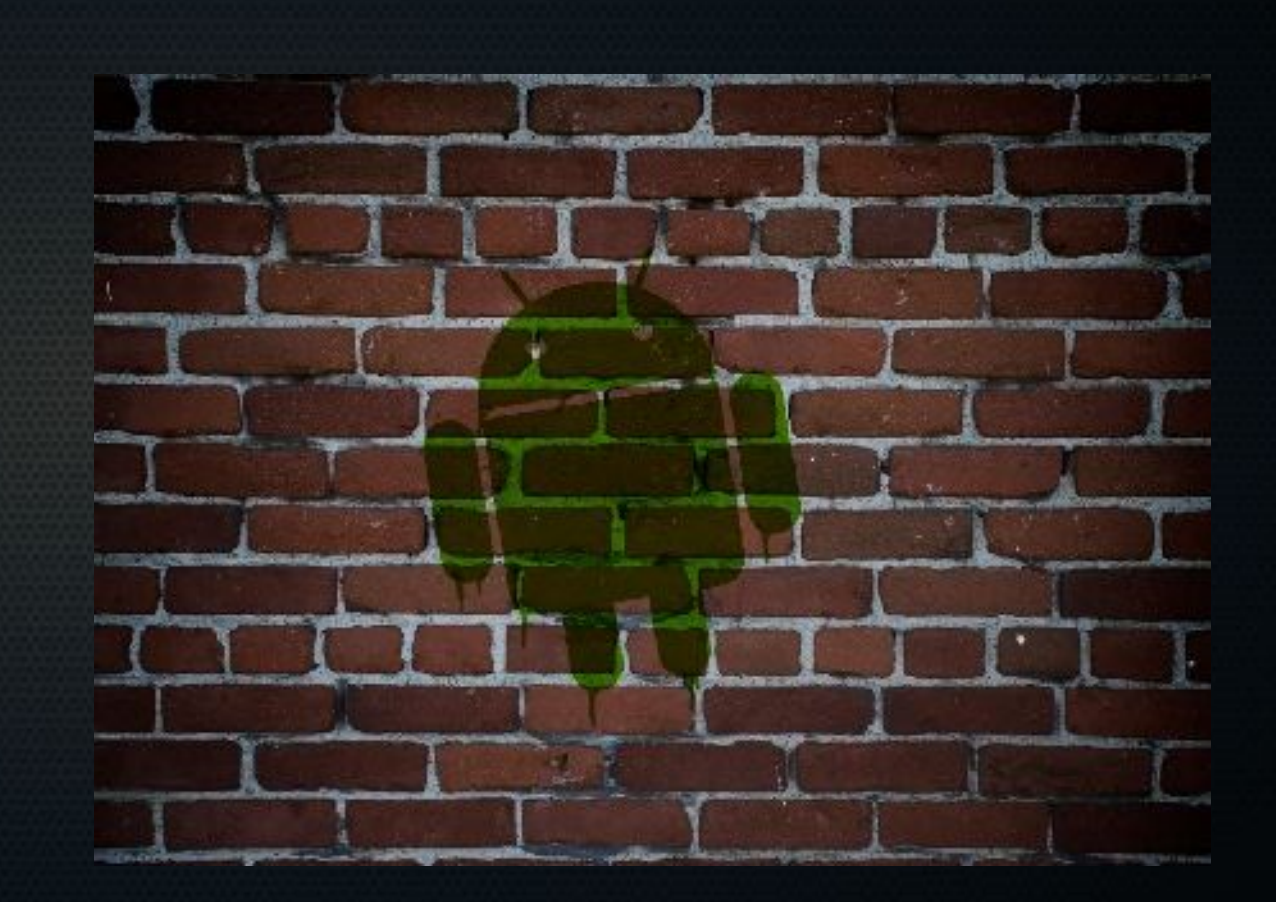

## Why root?

- Android is Linux
- Linux root user has power
	- overclocking
	- backups
	- firewall
	- ad blocker
	- bloatware removal

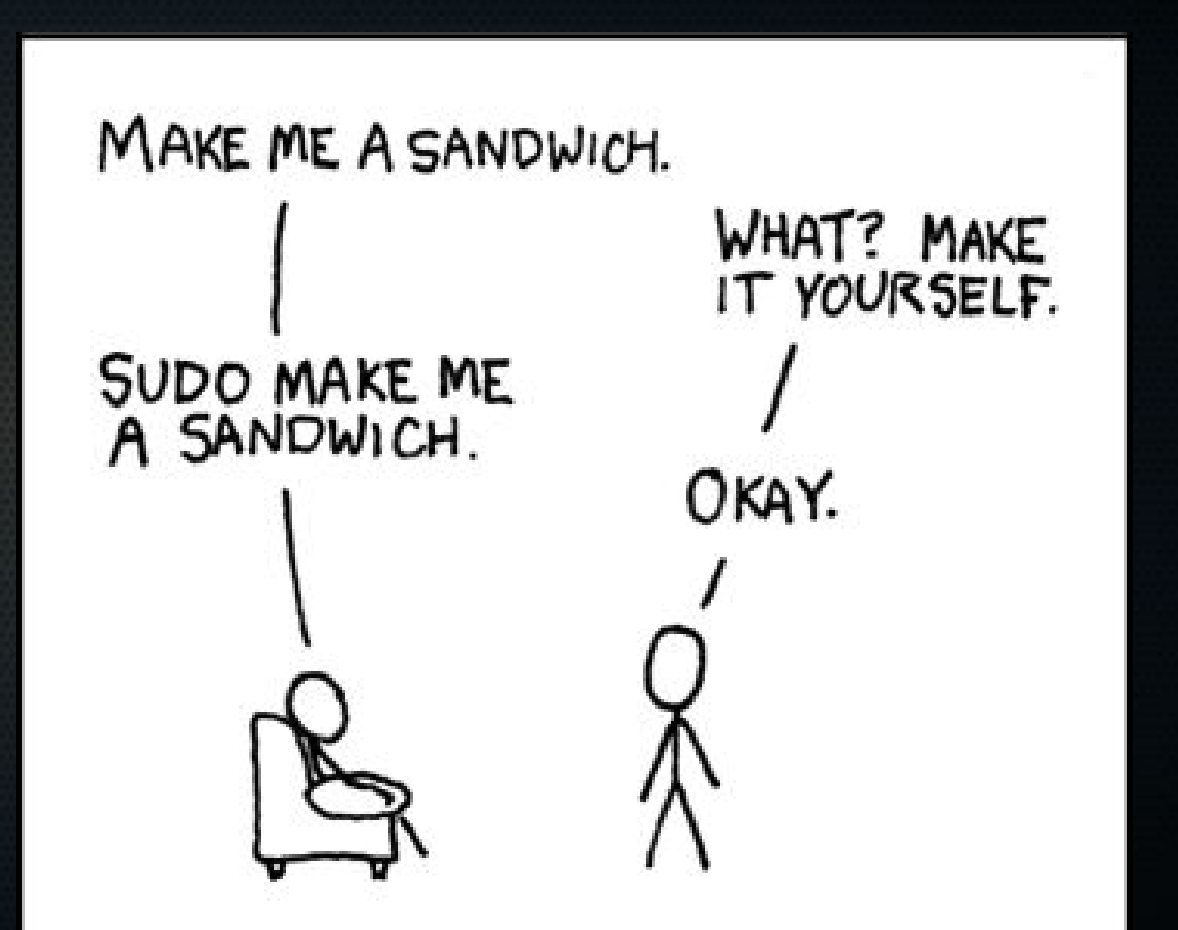

#### One Possible Snag

- The bootloader
	- like a BIOS
- Your device's bootloader is shipped locked
	- like a fascist BIOS
	- "protects" your phone from unsigned code
	- greatly limits your options unless unlocked

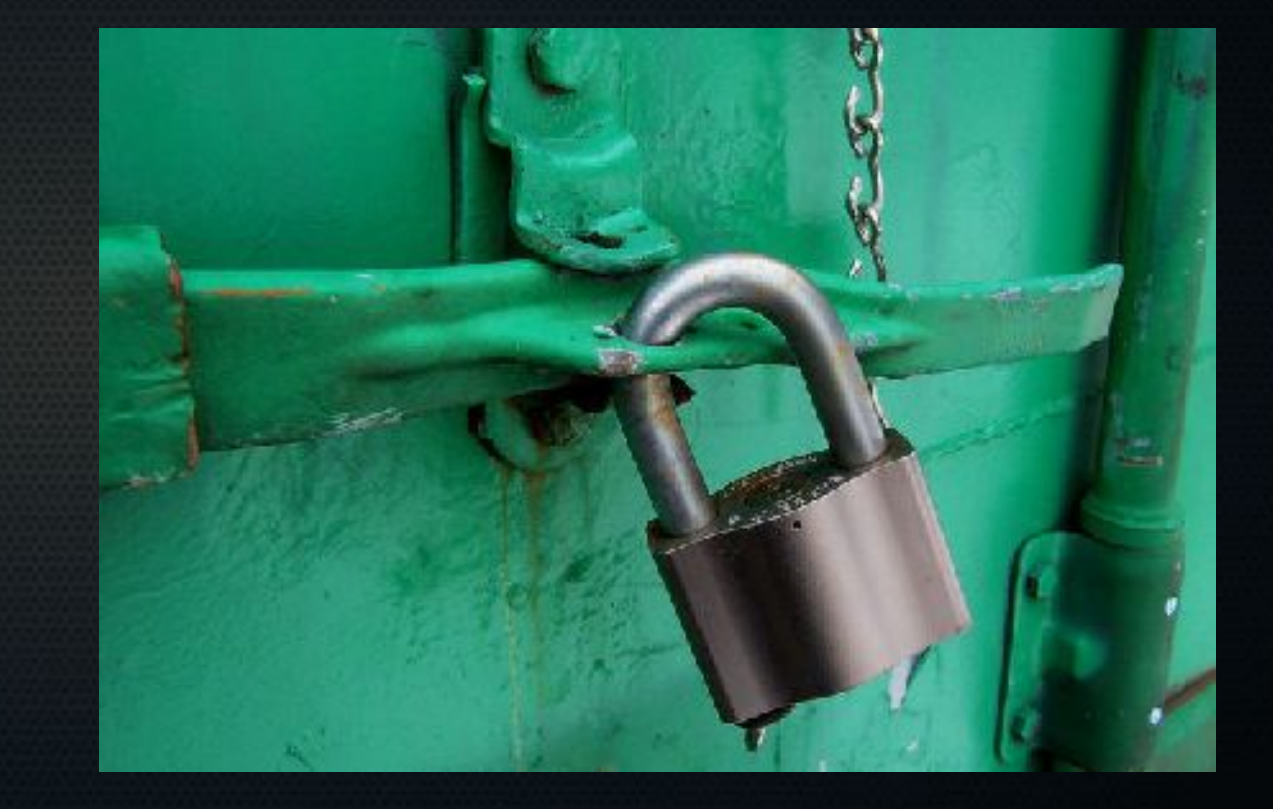

### Questions?

#### Prep: Root your current ROM

- Very device-specific process
- Try to find:
	- a set of exact steps and commands
	- a YouTube video of someone performing all the major steps
- You may need to use adb
	- Android Debug Bridge
	- part of the Android SDK
	- For ROMs, often used to
		- copy patches or images to the device
		- unlock devices

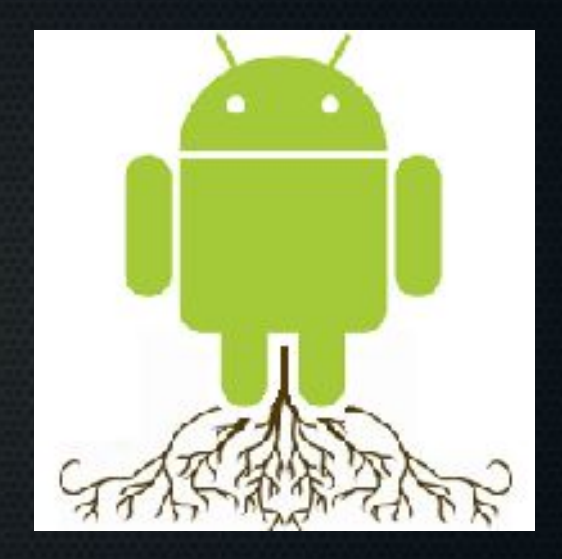

#### Prep: Recovery and Backups

- install ClockworkMod ROM Manager
	- flash ClockworkMod *recovery*
		- *recovery* is a powerful pre-boot menu
	- perform a NANDroid backup
		- vaguely like a disk image

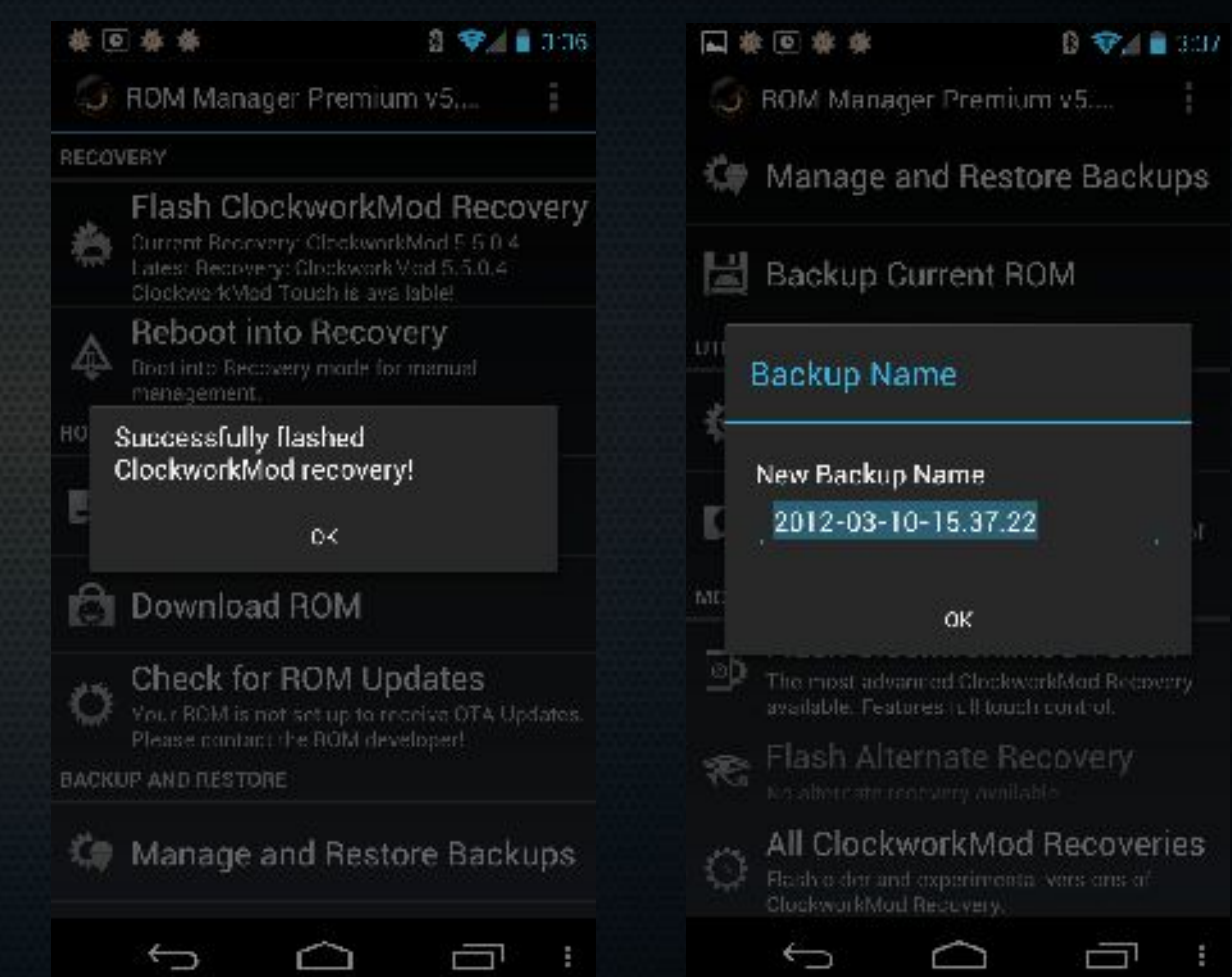

#### Prep: Recovery and Backups

- Install Titanium Backup, SMS Backup and Restore, Call Logs Backup, and do backups.
- If your launcher has a backup feature, use it.
- Consider syncing contacts to Google.
- If paranoid, copy your backups outside the device.

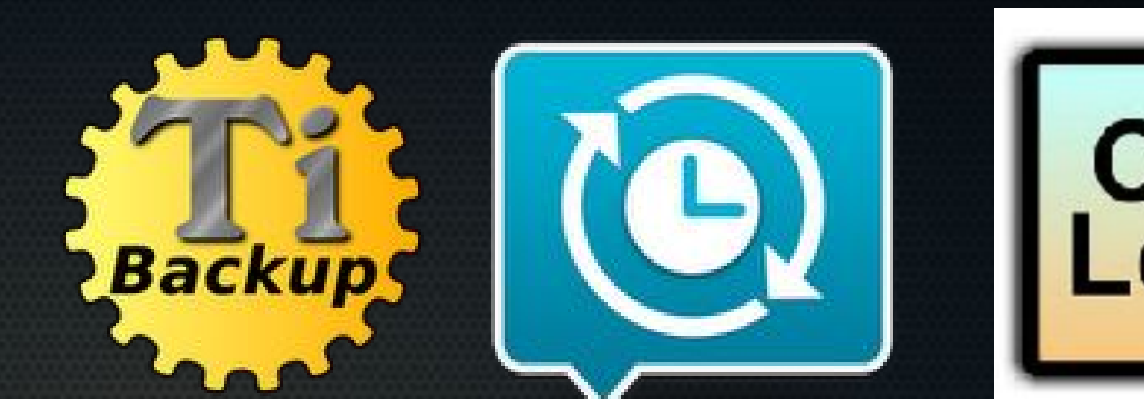

## Why Back Up?

- Flashing usually "formats" everything but /sdcard
	- all backups are saved to /sdcard
- NANDroid
	- You may want to return to the backed-up state.
	- Restoring a NANDroid backup gives you *everything* the flashing process took away or changed.
		- It's like an UNDO button.

#### • Titanium Backup

– After flashing, you can restore individual applications and settings from your backup.

#### What's in the Backups?

- NANDroid (via) ClockworkMod)
	- ./clockworkmod/backup/*NAM E*/
		- boot.img
		- recovery.img
		- cache
		- /data tarfile
		- / system tarfile

#### • Appextractor lets you access individual files

#### What's in the Backups?

- Titanium Backup
	- ./TitaniumBackup/
		- per app:
			- gzipped APKs
			- .tar.gz data

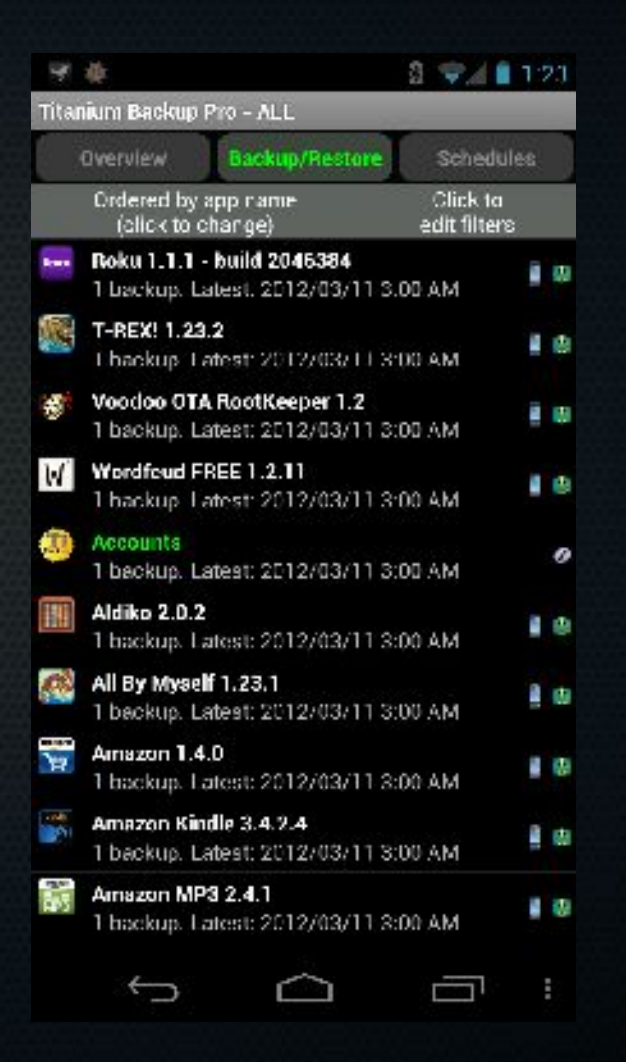

### Questions?

#### Prep: Unlock the Bootloader

- Very device-specific process
	- method used may require factory reset
		- but you have backups, right?

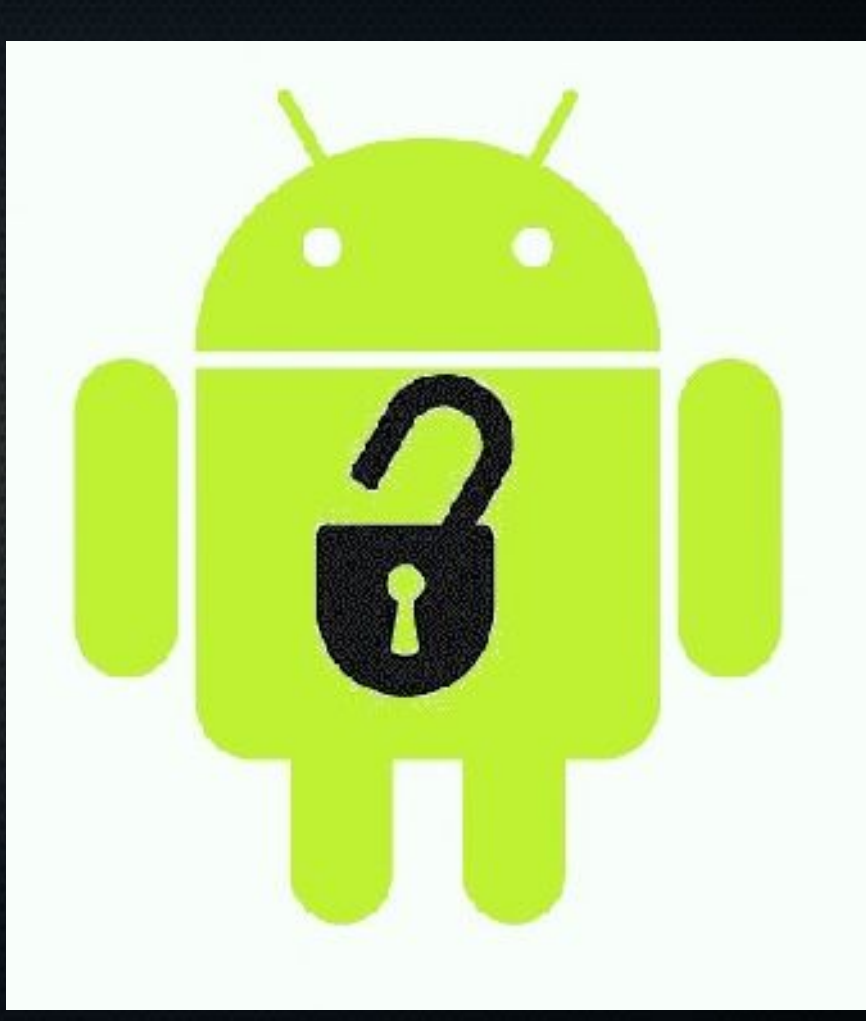

#### Prep: Misc

- If unlocking required you to factory reset, you'll need to get ROM Manager back.
	- from store
	- from backup

#### Installing a ROM: Choose One

- Download ROM in ROM Manager(\*)
- No one-size-fits-all way to pick your ROM, but I've used
	- stock rooted ROMs by Peter **Alfonso**
	- CyanogenMOD
		- requires separate Google Apps (gapps) download
- **\* Free version may not support this.**

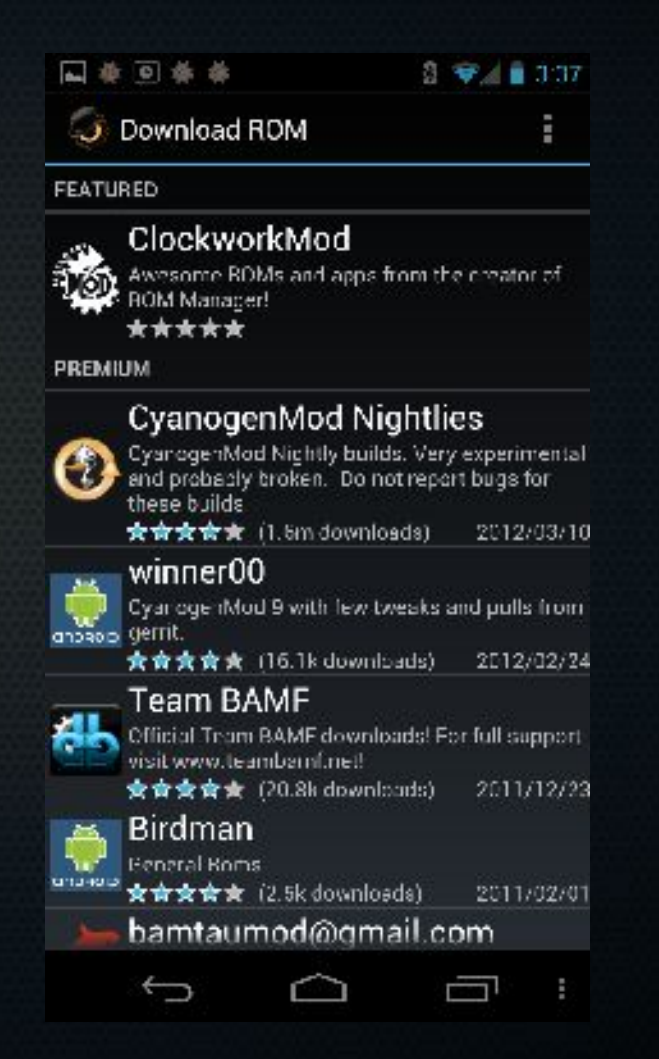

### Installing a ROM: Erase Stuff

- data and cache
	- your applications, settings, data
- dalvik cache
	- dalvik is the Java Virtual Machine (JVM) for Android
		- runs all your APKs
	- the cache speeds up program execution
		- it can get confused if you swap ROMs

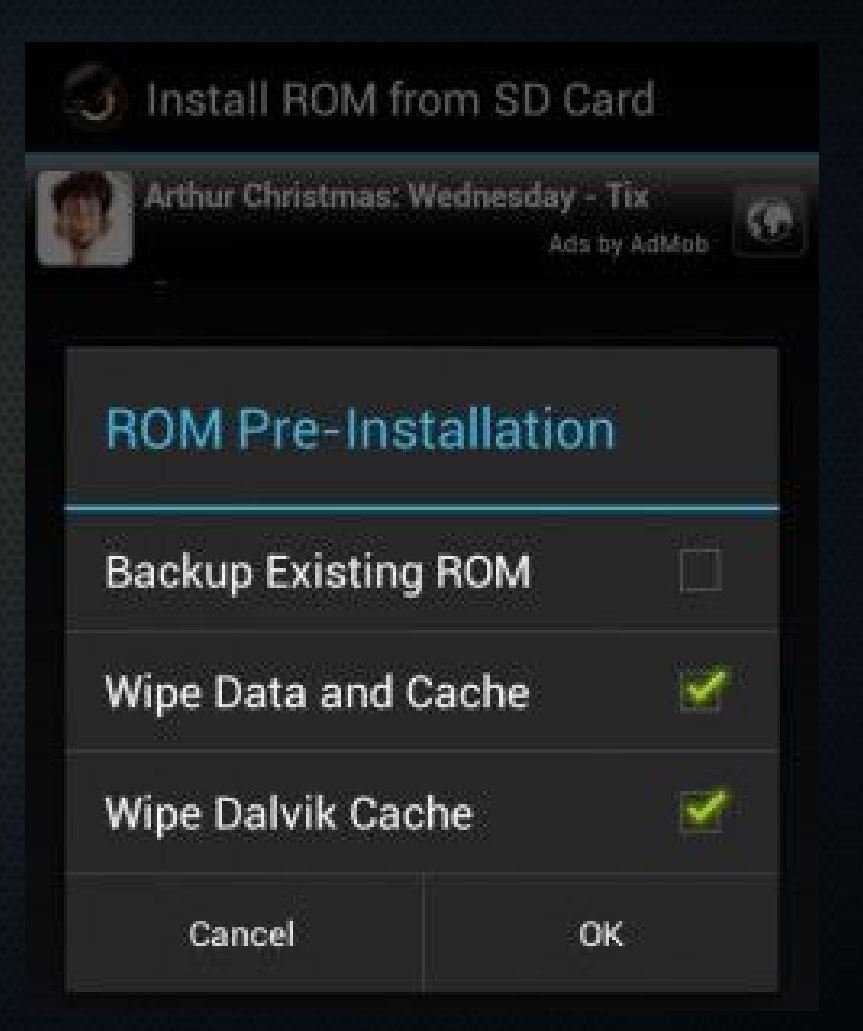

#### Do I *have* to do that?

- Usually
- In same "family" of ROMs, not always needed
- You can try *not* doing it
	- but assume glitches and errors are your fault.
- This is why you have backups.

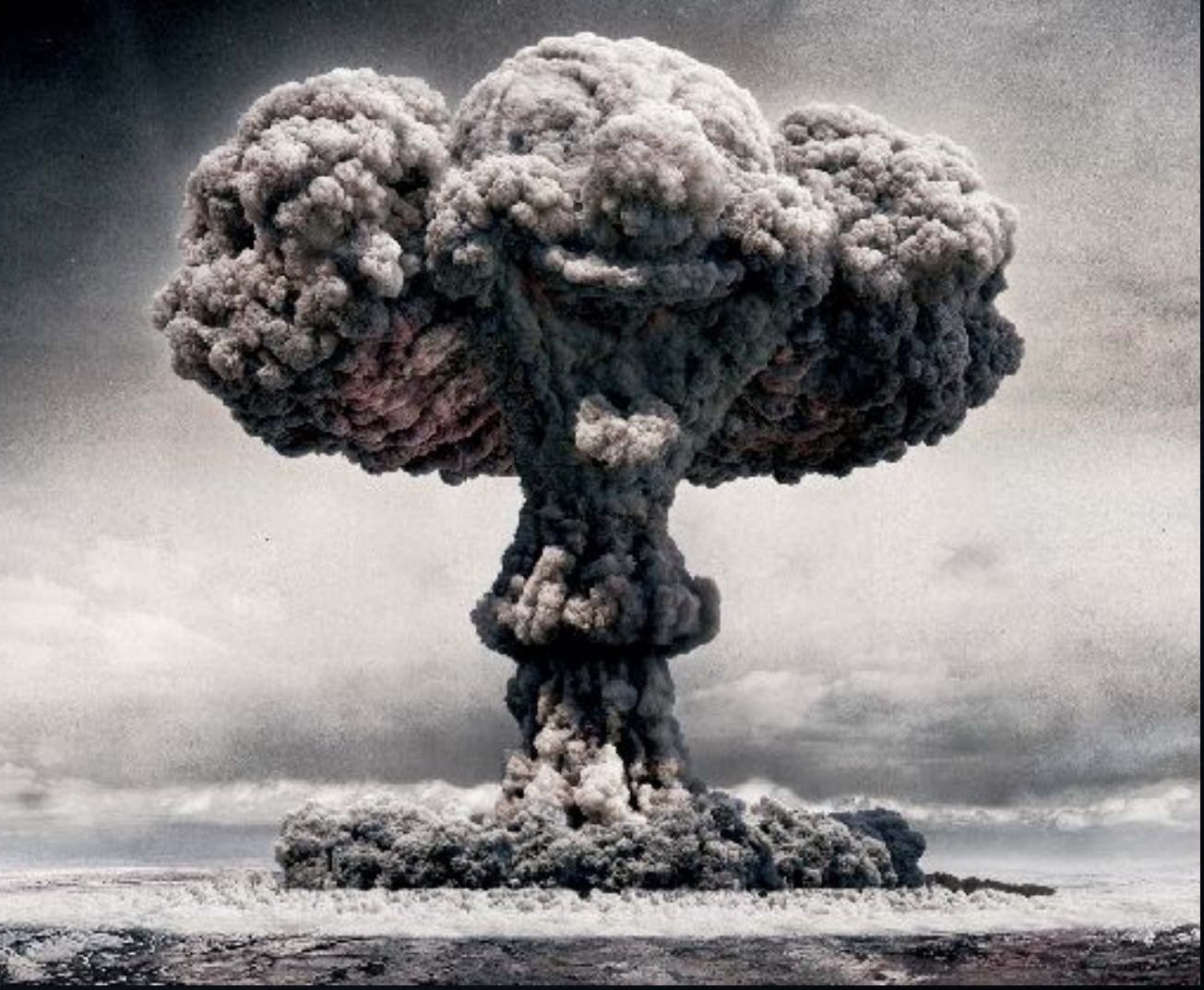

### Questions?

#### Installing a ROM: Wait and Watch

• After you click OK in ROM Manager, Android reboots into recovery and installs your ROM.

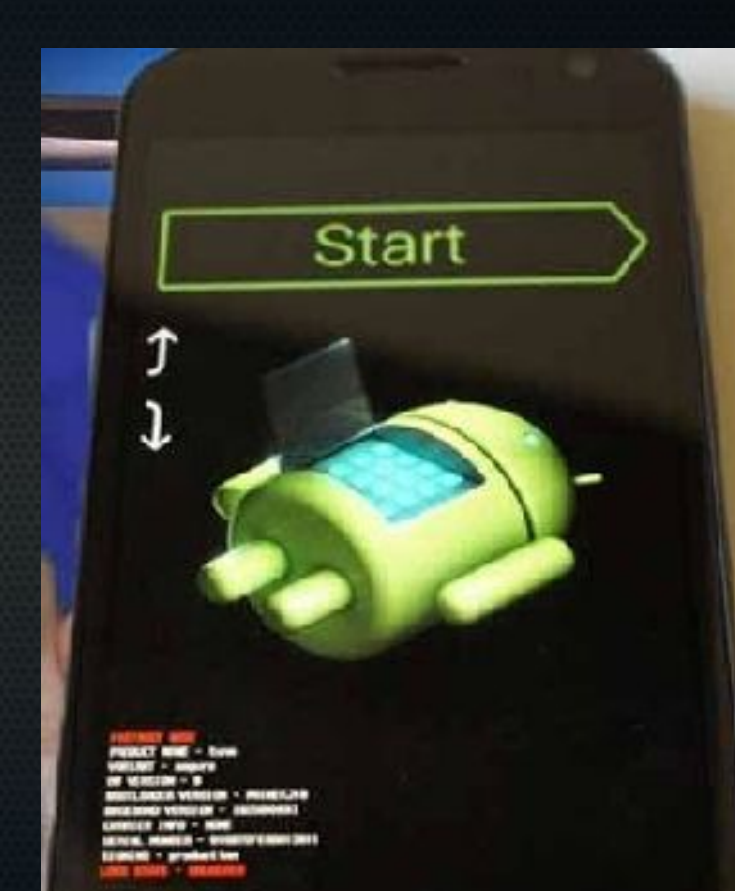

#### Installing a ROM: Booting the New ROM

- Boots like before, but with a different animation.
- Post-boot, your device has amnesia.
	- log into your Google account

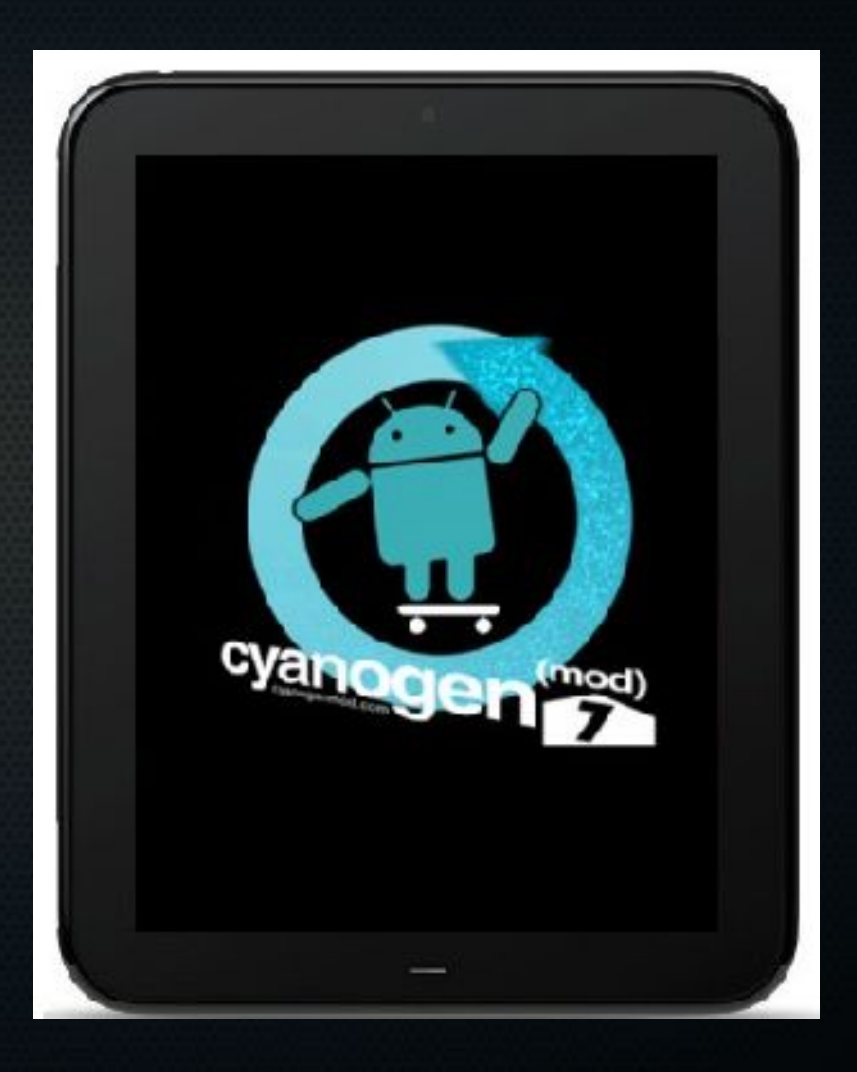

### Restoring Your Data

- All the apps you got from the store will automatically redownload
	- including your backup apps
- Launch each backup app and restore data as desired.
- Timing and ordering are important.

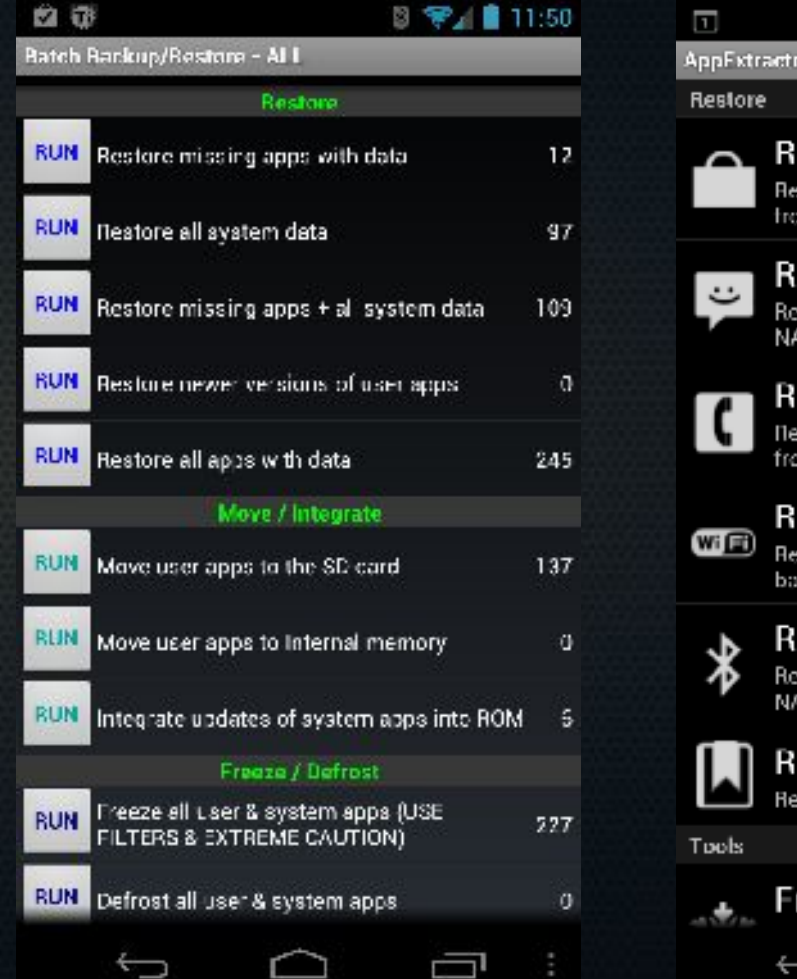

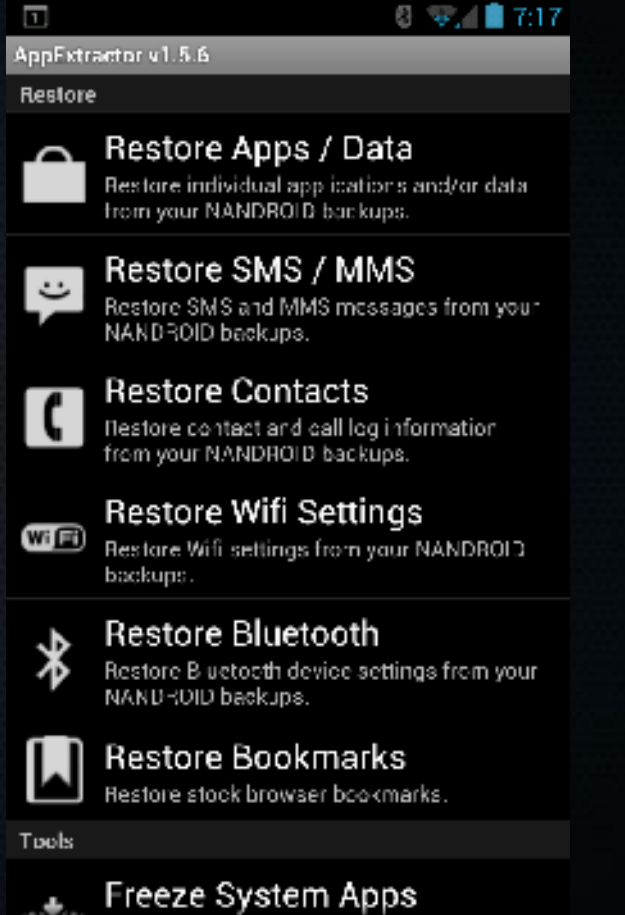

### Questions?

#### HELP! I BROKE IT!

- You probably didn't break anything permanently.
- 90% of the time, restoring the NANDroid backup gets you unstuck.
- Other 10% of the time, the place where you found the instructions can help.

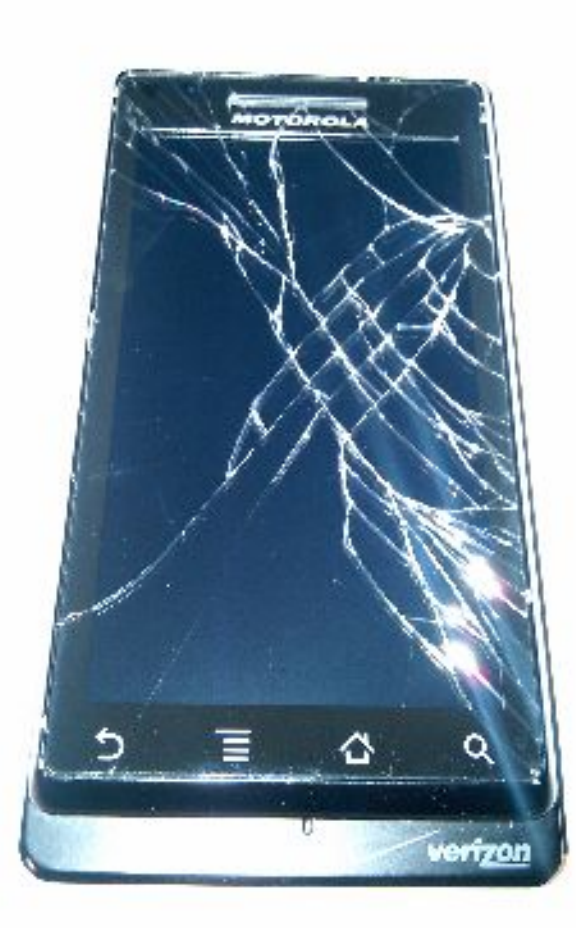

#### References

- XDA forum
	- forum.xda-developers.com
- CyanogenMod
	- www.cyanogenmod.com
- Peter Alfonso
	- www.peteralfonso.com
- Android SDK
	- developer.android.com/sdk/ind ex.html

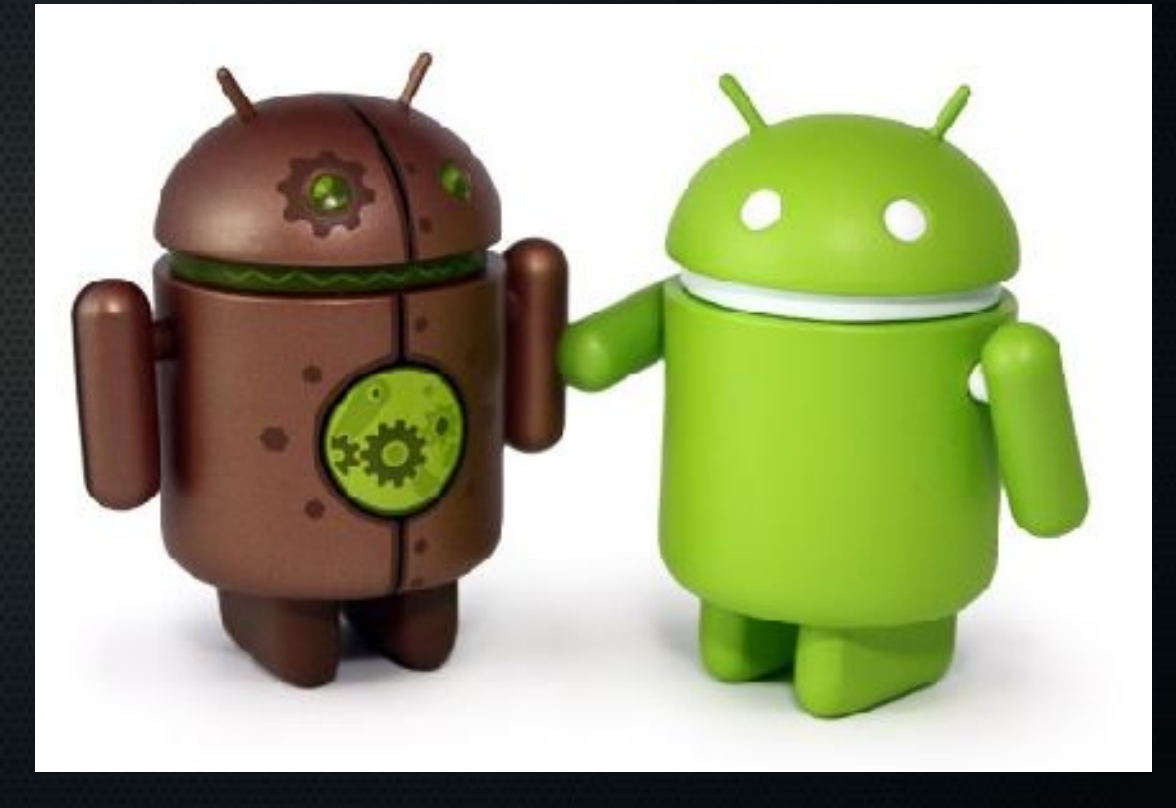